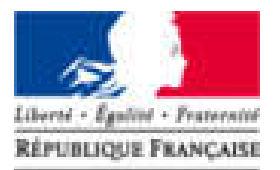

**Agence Nationale** des Titres Sécurisés

# **Téléprocédure : Changement de titulaire**

## L'ESPACE VÉHICULE

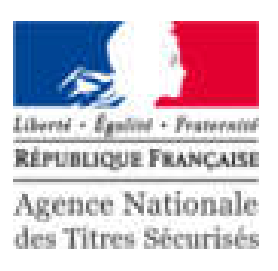

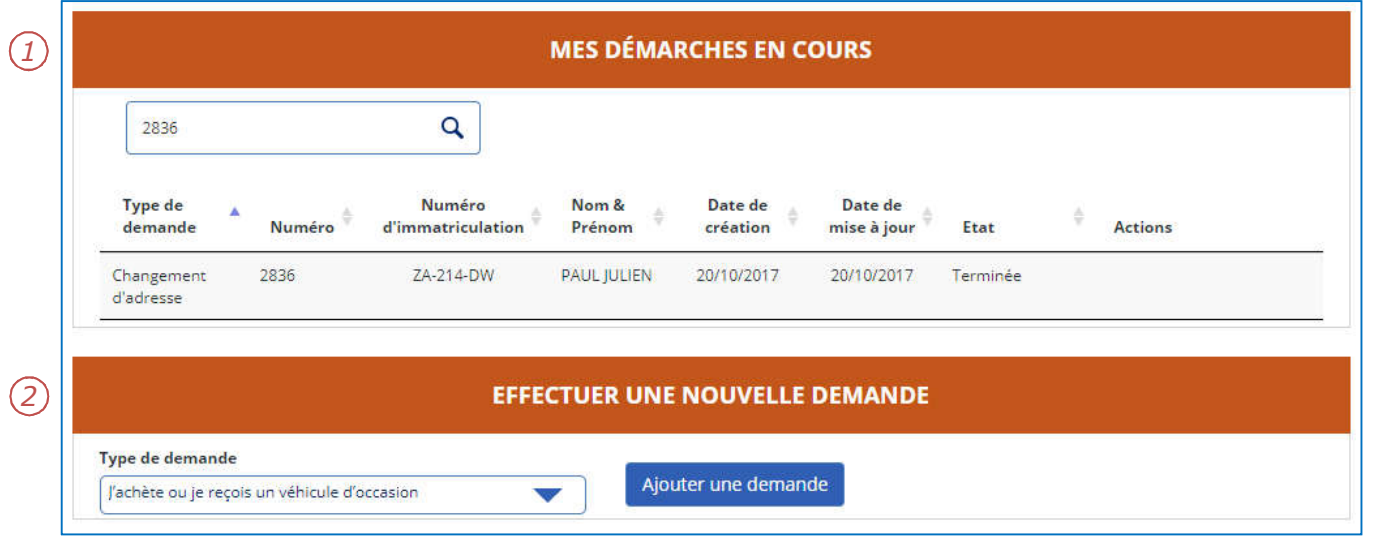

- 1. Les démarches en cours sont présentées sous forme d'une liste.
- 2. Pour effectuer une nouvelle demande, cliquer sur le menu déroulant puis sur « Ajouter une demande ».

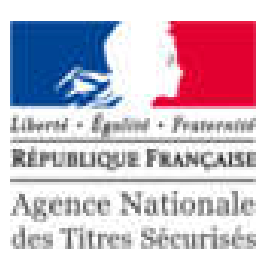

**DEMANDE DE CHANGEMENT DE TITULAIRE Pour commencer** Nouveau fitulaire Récapitulatif Paiement des taxes Finalisation 15 MN environ Je souhaite changer le titulaire de mon véhicule Cette démarche vous permet de demander le certificat d'immatriculation d'un véhicule à votre nom, si vous avez acheté ou si on vous a donné ce véhicule. En savoir plus\* La réglementation prévoit que vous disposiez d'un délai d'un mois à partir de la date déclarée de cession du véhicule par le vendeur pour faire immatriculer le véhicule à votre nom L'ancien propriétaire doit vous avoir transmis le « code de cession » délivré lors de sa déclaration de cession effectuée via ce site. Ce code vous sera réclamé au cours de votre demande d'immatriculation Si yous ne disposez pas d'un code de cession vous pouvez le solliciter auprès de l'ancien propriétaire, qui en dispose s'il a créé ou finalisé sa déclaration de cession à partir de son compte usager ANTS. commencer. vous pouvez poursuivre votre démarche si la déclaration de cession de l'ancien propriétaire a déià été enregistrée par les services du ministère de l'intérieur dans le système d'immatriculation des véhicules. Il vous sera demandé de renseigner certaines des informations figurant sur le certificat d'immatriculation barré et recu de l'ancien propriétaire: · vous pouvez vous adresser à un professionnel habilité pour enregistrer votre demande. Vous devrez présenter le certificat d'immatriculation barré, reçu de l'ancien propriétaire et une pièce justificative du transfert de propriété du véhicule (ex : facture ou certificat de cession). Votre demande n'aboutira pas si une autre télédémarche est en cours sur le véhicule Pour connaître les cas non couverts par cette téléprocédure, rendez-vous sur cette page du site de l'ANTS. Je fais la démarche **POUR MOI-MÊME POUR QUELQU'UN D'AUTRE** Éléments nécessaires  $Q<sub>III</sub>$ Avez-vous un code de Numéro AB-000-CD de paiement d'immatriculation reccion Numéro de formule du Cl ZA-222-DW  $\overline{?}$ Numéro d'immatriculation \* Date du Cl *1*  $\overline{?}$ Avez-vous un code de out **NON** cession  $\overline{\mathbf{z}}$ Code de cession \* 2838 *2***REVENIR À L'ACCUEIL DÉMARRER LA PROCÉDURE** 

- 1. Pour une demande de changement de titulaire, il faut renseigner:
	- L'initiateur de la demande
	- Le numéro d'immatriculation

Le code de cession est fourni lors de la déclaration de cession d'un véhicule.

2. Cliquer sur « Démarrer la procédure » pour

**NON** 

່າ

 $\overline{ }$ 

鹽  $\cdot$ 

*3*

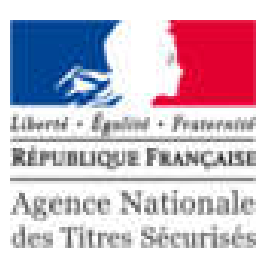

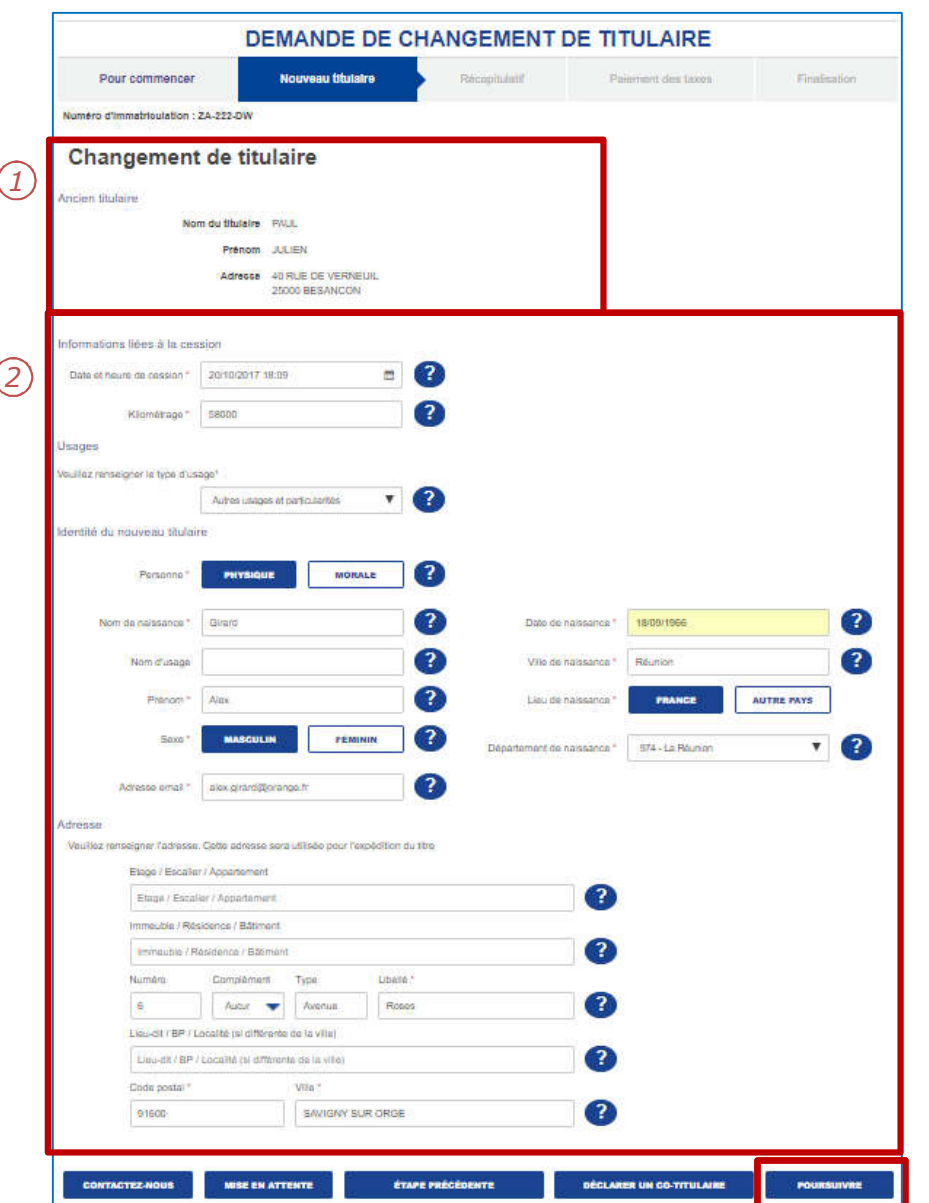

- 1. Le système reconnait l'ancien titulaire.
- 2. Compléter les informations du nouveau titulaire :
	- Usage du véhicule
	- Identité du nouveau titulaire
	- Adresse (contrôlée via Mascadia)
- 3. Cliquer sur « Poursuivre » pour continuer.

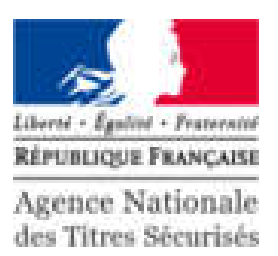

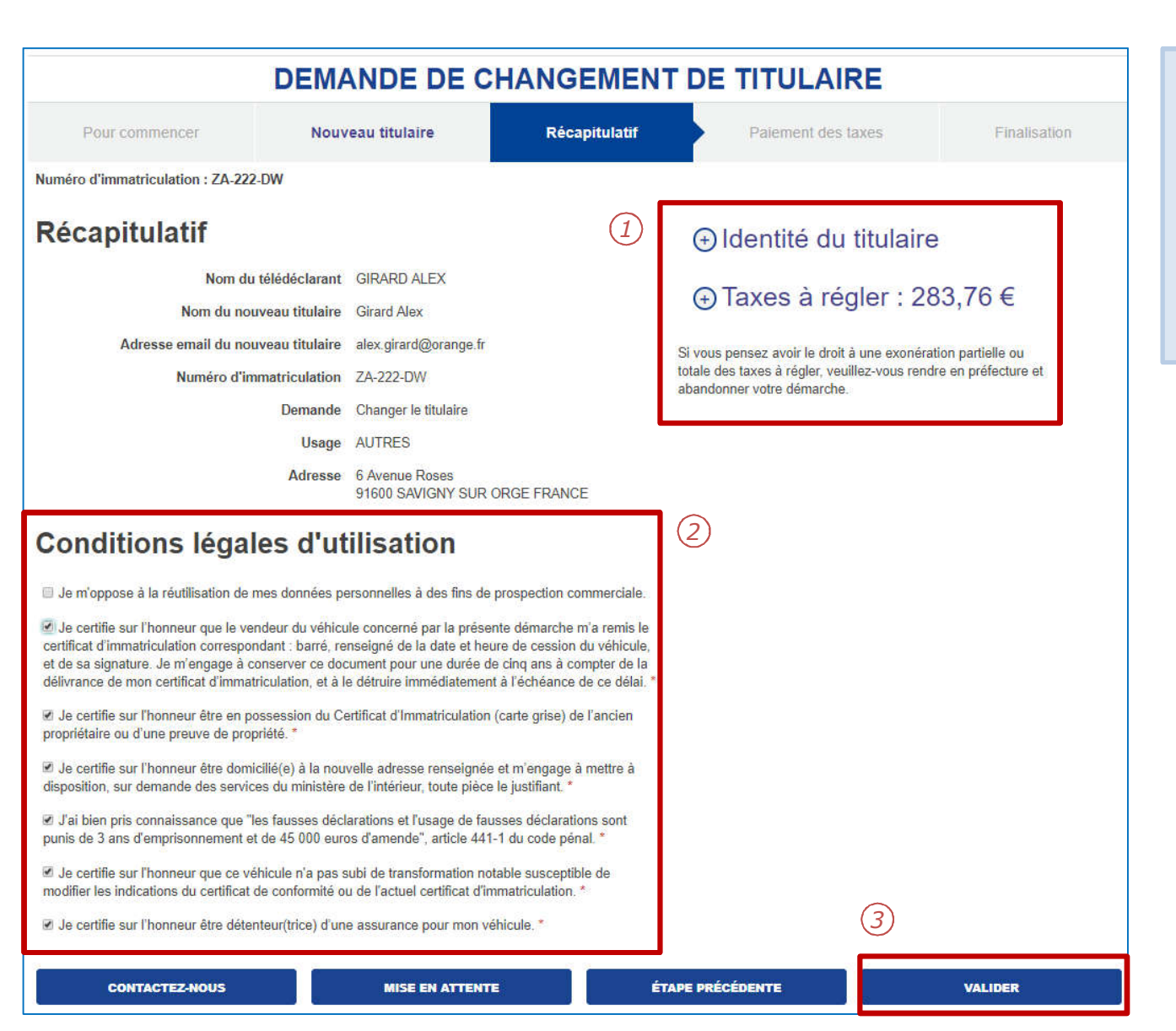

- 1. Il est possible d'afficher le détail sur l'identité du titulaire et la taxe à régler en cliquant sur « + » .
- 2. Cocher les CLU marquées par une «\*».
- 3. Cliquer sur « Valider » pour passer au paiement des taxes.

#### LE PAIEMENT EN LIGNE

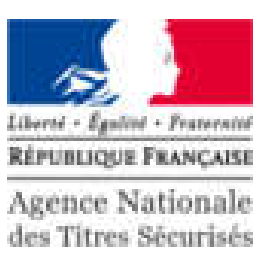

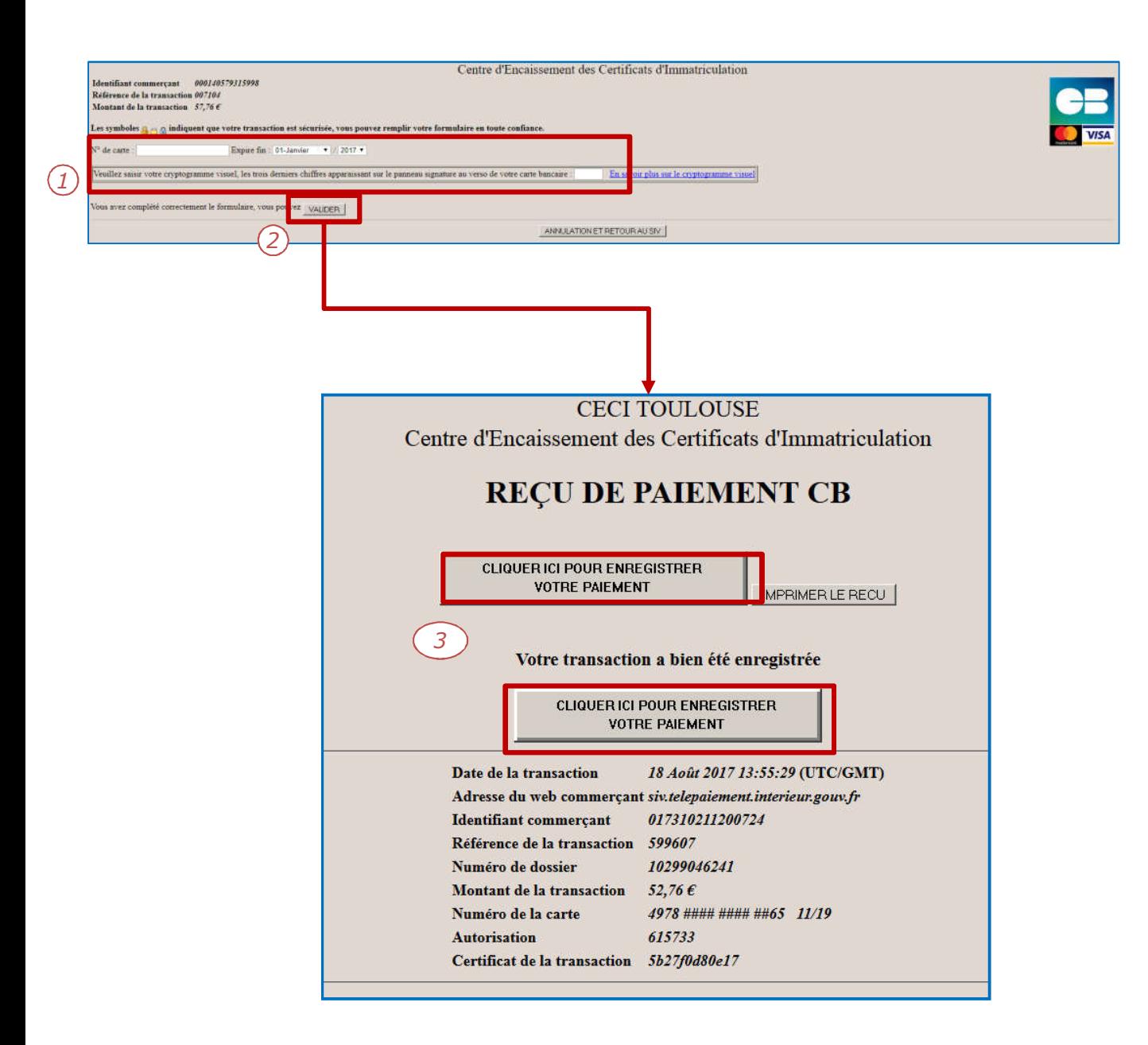

- 1. Compléter les informations bancaires pour procéder au paiement en ligne:
	- Numéro de la carte
	- Date d'expiration
	- Cryptogramme
- 2. Pour continuer, cliquer sur « Valider ».
- 3. Attention : Pour finaliser la procédure, il est impératif d'appuyer sur le bouton « Cliquer ici pour enregistrer votre paiement».

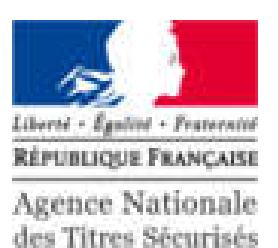

**DEMANDE DE CHANGEMENT DE TITULAIRE** Pour commencer Nouveau titulaire Récapitulatif Paiement des taxes **Finalisation** Votre démarche est terminée Votre demande « Je souhaite changer de titulaire » pour le véhicule immatriculé ZA-222-DW a bien été enregistrée sous le numéro dossier 2839. Vous pouvez consulter l'état d'avancement de votre dossier sur « Mon compte usager » sur le site de l'Agence Nationale des Titres Sécurisés (ANTS). Veuillez télécharger le Certificat Provisoire d'Immatriculation qui vous permettra de circuler pendant un mois dans l'attente de réception de votre titre **Section** Ministère de Fintérieur **Cortificat Provisoire d'Immatriculation** Autorise, product sa phríode de validité, la circulation du véficiale qui le termine national dans Zabeda, le cas<br>Actions, du certificat d'innestructure (Article R.222.3 du code de le rode). **Alterna** Accusé d'enregistrement  $10 - 944 - 00$ Demande de changement de titulair as renew Récapitulatif de la demande **Certificat Provisoire** d'Immatriculation Téléchargement Français Téléchargement Français **REVENIR À L'ACCUEIL** 

La demande est terminée.

Des documents sont disponibles en téléchargement:

- 1. Le certificat provisoire d'immatriculation.
- 2. Le récapitulatif de la demande.